#### **1) Перейдите на сайт ООО "Глолайм"**

Адрес сайта : http://school.glolime.ru/

#### **2) Выберите "Регистрация"**

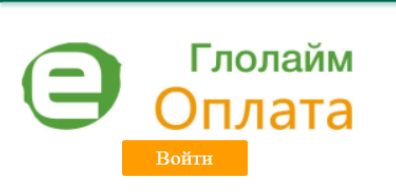

ГЛАВНАЯ СПРАВКА РОДИТЕЛЯМ

Новости:

#### Ответственным по питанию

В настройках (красный чемоданчик в меню) появилась настройка по сохранению заявок по предыдущему дню. Ставите галочку "Использовать сохранение шаблона заявки у отв. по питанию" и нажимаете кнопку "сохранить". Теперь в заявке на сегодня у Вас будет отображаться шаблон предыдущего дня, так же как у учителя.

15.01.2020

#### Ответственным по питанию

Изменена работа с компенсацией. Если у Вас есть ребенок, у которого льгота с компенсацией начинает действовать через месяц, то Вы создаете приказ на льготную категорию. Затем создаете приказ на компенсацию. Выбираете "Документы - приказы новый - галочка компенсация". Рядом с выбором класса есть окно с датой. Выбираете ту дату, которую Вы назначили как начало действия льготной категории, нажимаете "Обновить" и он появится у Вас в списке и Вы сможете назначить компенсацию. 26.12.2019 **Suurals** 

#### Ответственным по питанию В табеле на дату появилась возможность настройки вида продуктов для отметки через табель старшеклассников 100%. Для этого зайдите в табеле на дату в "Настройка".

### **3)Выберите регистрацию "По визитке" (картонная карточка, выданная в школе)**

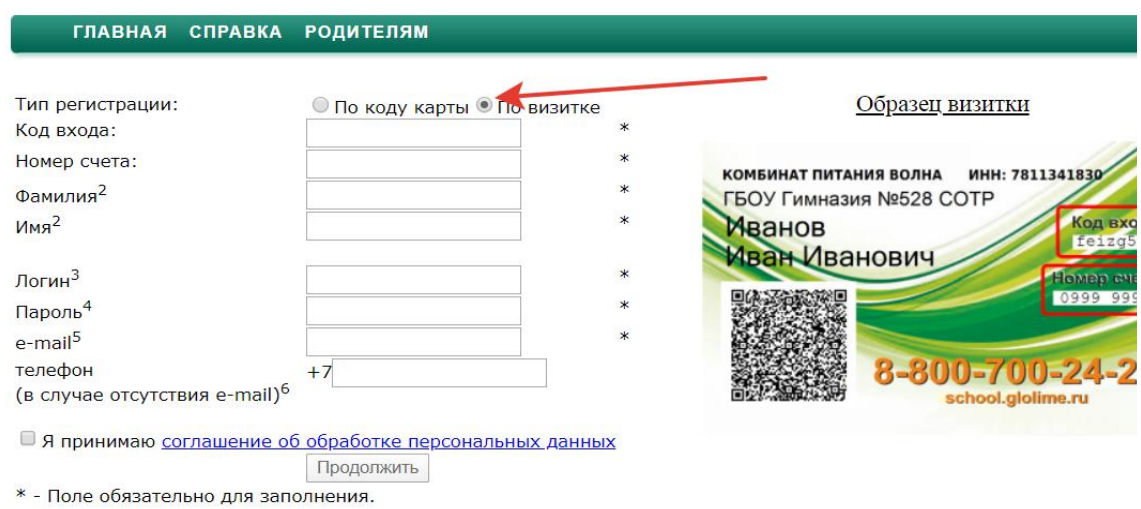

Восьмизначный номер карты указанный на чеке терминала оплаты или выланный вам на бумажном носитель

UUUUNNONG HUNGU NAUTUL YAGSANNIN NA SEAS TEUNNNGIR UTIRITII NIIN DULLANNIN DAN NA UYNAANUN NUVITEIN 2. Фамилия и имя (без отчества) пользователя в том виде, как они указаны на карте.

3. Логин для входа систему. После успешной регистрации используется для идентификации пользователя. Может со 4. Пароль для входа в систему. Может содержать от 4-х до 20-ти символов латинского алфавита или кириллицы.

5. Адрес электронной почты пользователя. При утрате пароля на этот адрес будет выслана информация для его вос

6. Номер телефона. Должен содержать только цифры (например, 9111234567). Необходимо указать в случае отсутс

**5) Придумайте логин и пароль для входа (запишите для последующего в 4) Заполните необходимые поля в соответствии с визиткой вашего ребенка 6) Укажите ваш адрес электронной почты** (При утрате пароля на этот адрес будет выслана **7)Укажите ваш телефон** (Если телефон родителя не указан в ЛК ребенка, то родитель не имеет возм смартфоне).При регистрации двух и более детей указывайте один и тот же телефон для отражения всех детей в г 8) Поставьте галочку "Я принимаю соглашение об обработке персональн **9) Нажмите клавишу продолжить**

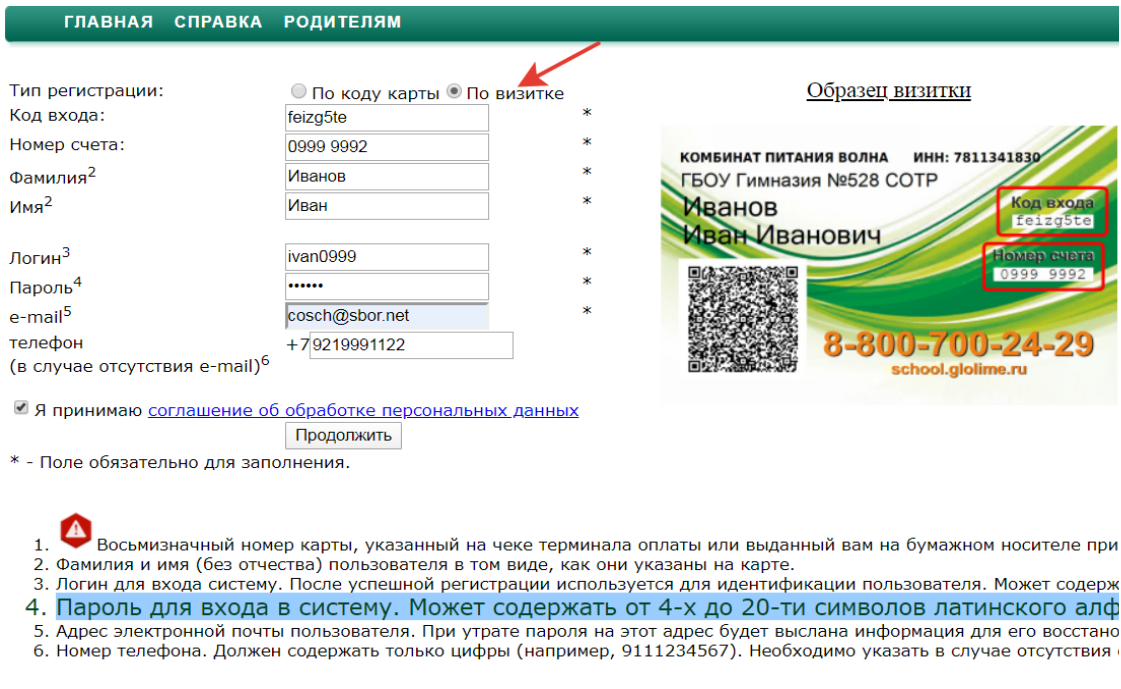

О проекте | Форум Русский

Поздравляем! Вы успешно зарегистрир

### ГЛАВНАЯ СПРАВКА РОДИТЕЛЯМ

Пожалуйста, заполните корректно обязательные п

Тип регистрации:

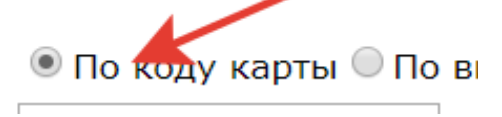

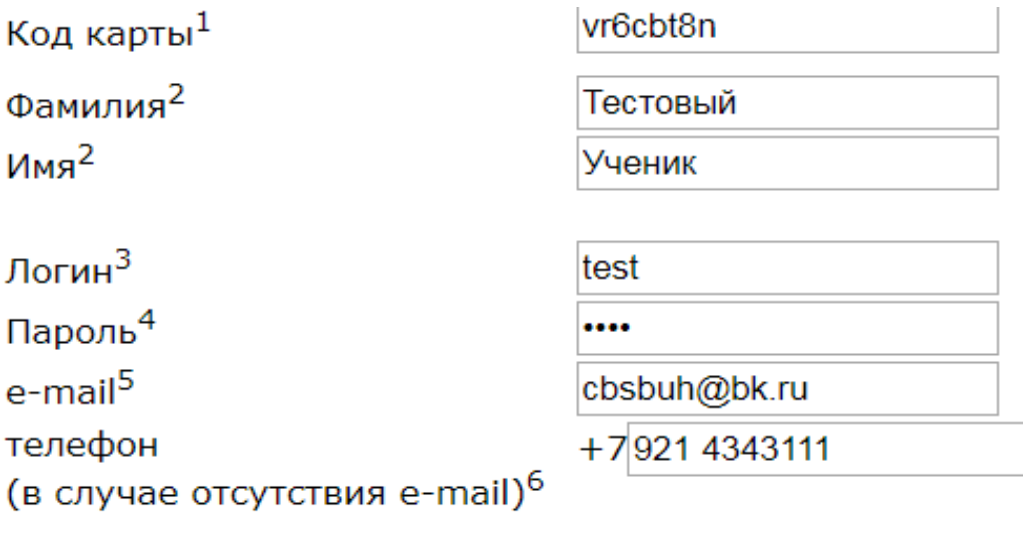

- Я принимаю соглашение об обработке персональных Продолжить
- \* Поле обязательно для заполнения.
	- 1. Восьмизначный номер карты, указ содержит цифры и буквы латинского
		- 2. Фамилия и имя (без отчества) пользователя в том
		- 3. Логин для входа систему. После успешной регистр
	- 4. Пароль для входа в систему. Может содержать от 4
	- 5. Адрес электронной почты пользователя. При утрат
	- 6. Номер телефона. Должен содержать только цифры

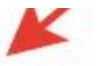

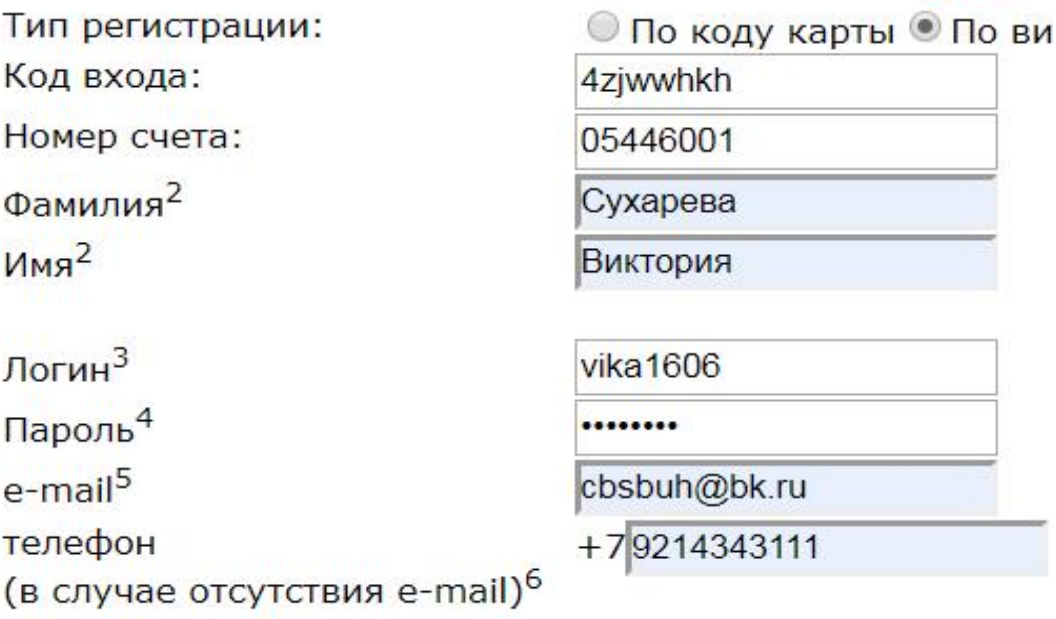

• Я принимаю соглашение об обработке персональных,

Продолжить

\* - Поле обязательно для заполнения.

Восьмизначный номер карты, указанный на чег  $1.$ 2. Фамилия и имя (без отчества) пользователя в том в 3. Логин для входа систему. После успешной регистра 4. Пароль для входа в систему. Может содержать от 4-5. Адрес электронной почты пользователя. При утратє 6. Номер телефона. Должен содержать т

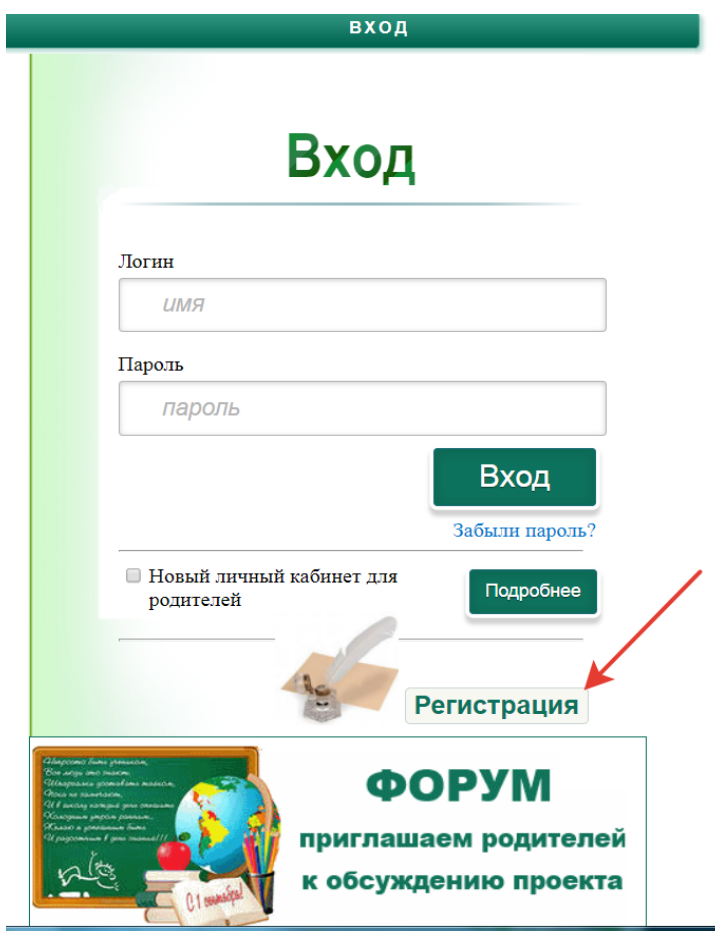

#### **3)Выберите регистрацию "По визитке" (картонная карточка, выданная в школе)**

вход

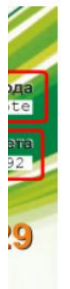

е при получении карты солержит нифры и буквы латинского алфавита

#### ованы!

сать до 20 символов латинского алфавита или кириллицы. равита или кириллицы. овления. email.

получении карты, содержит цифры и буквы латинского алфавита.

вход

#### триложении "Глолайм"). **1ЫХ ДАННЫХ"**

**7)Укажите ваш телефон (Если телефон родителя не указан в ЛК ребенка, то родитель не имеет возможности пользоваться приложением "Глолайм" на своём** 

**6) Укажите ваш адрес электронной почты (При утрате пароля на этот адрес будет выслана информация для его восстановления)**

## **5)** Бран Види

**4) Заполните необходимые поля в соответствии с визиткой вашего ребенка**

становления. твия email.

ждержать до 20 символов латинского алфавита или кириллицы.

е при получении карты, содержит цифры и оуквы латинского алфавита.

юля.

изитке

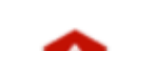

Образец визитки

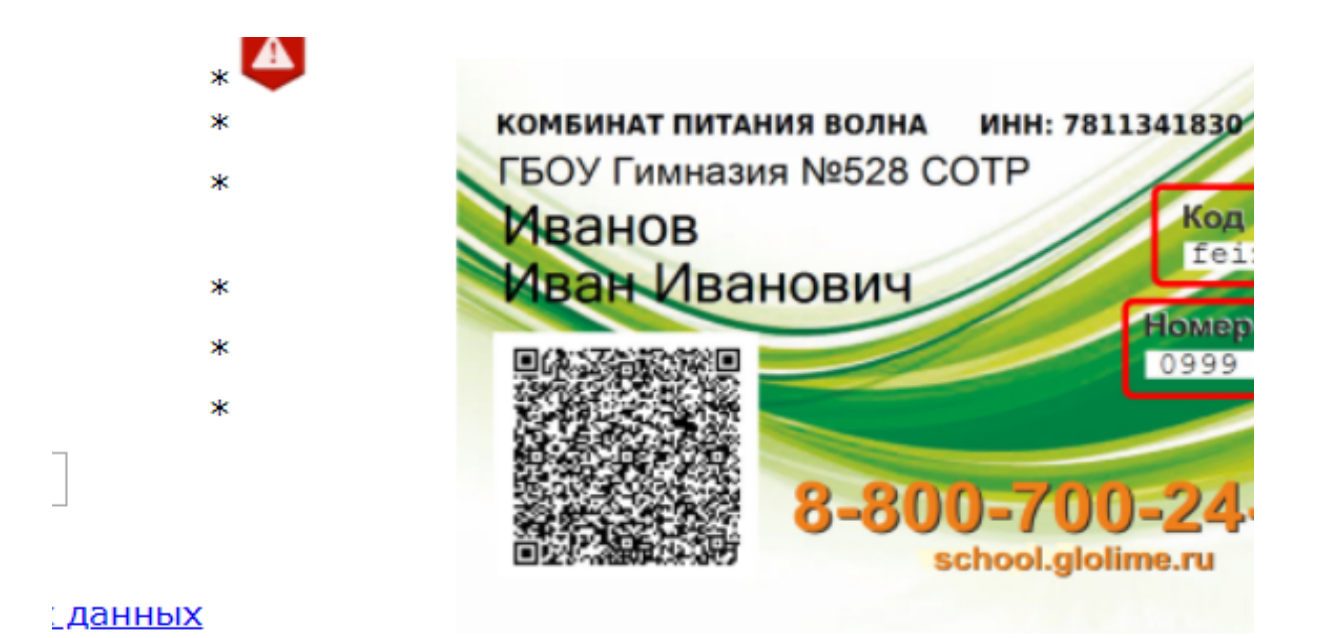

## занный на чеке терминала оплаты или выданный алфавита.

виде, как они указаны на карте.

ации используется для идентификации пользователя. Может сод-4-х до 20-ти символов латинского алфавита или кириллицы.

ге пароля на этот адрес будет выслана информация для его восст і (например, 9111234567). Необходимо указать в случае отсутств

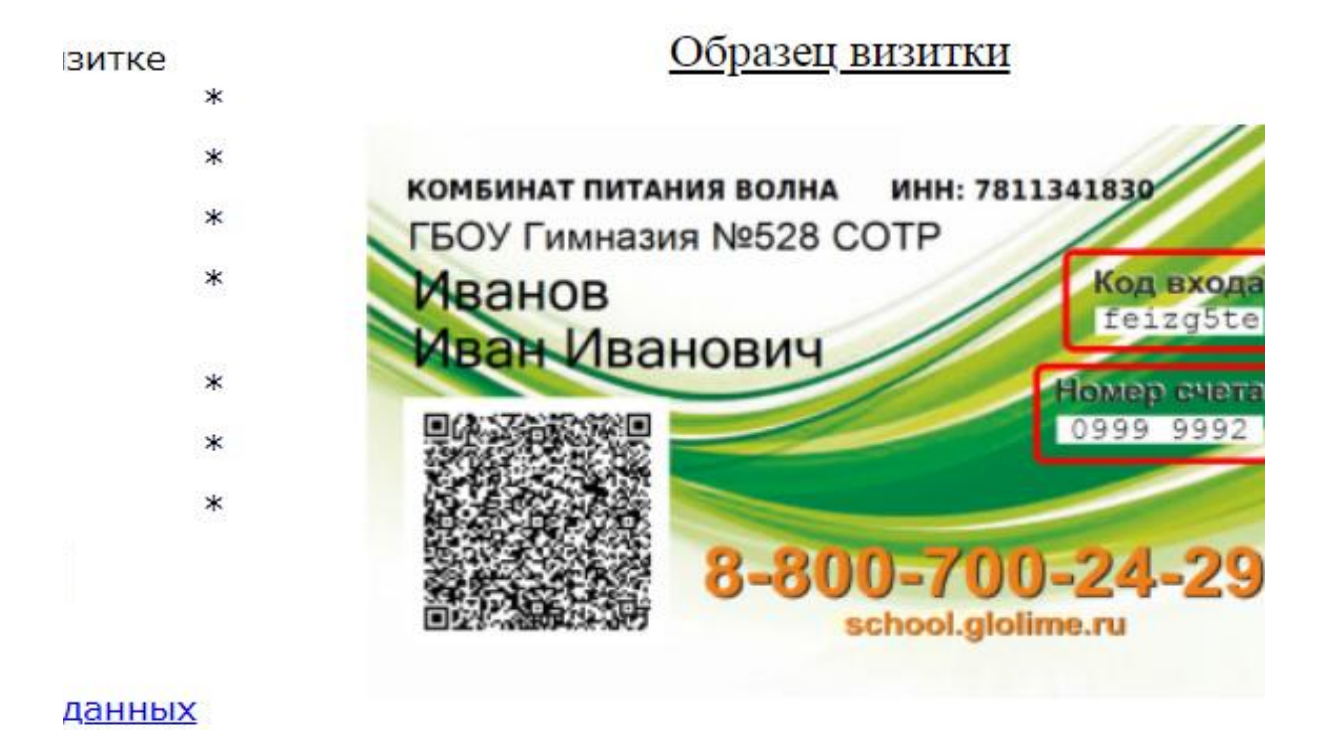

ке терминала оплаты или выданный вам на бумажном носителе г иде, как они указаны на карте.

нции используется для идентификации пользователя. Может соде -х до 20-ти символов латинского алфавита или кириллицы.

з пароля на этот адрес будет выслана информация для его восста олько цифры (например, 9111234567). Необход

## вход

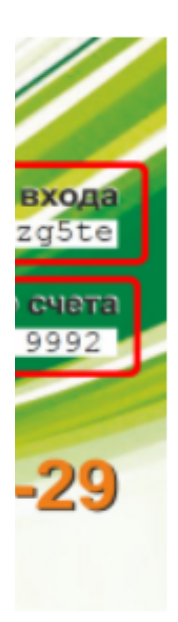

# й вам на бумажном носителе при получении карть

ержать до 20 символов латинского алфавита или кириллицы.

гановления. зия email.

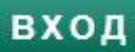

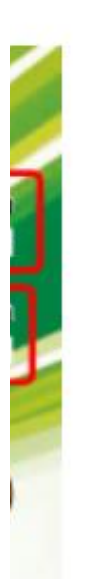

зновления. имо указать в случае отсутствия email.

ржать до 20 символов латинского алфавита или кириллицы.

три получении карты, содержит цифры и буквы латинского алфави

اد,

tTa.